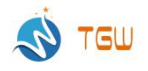

# User manual of upload record --30 cameras upload  $\overline{a}$

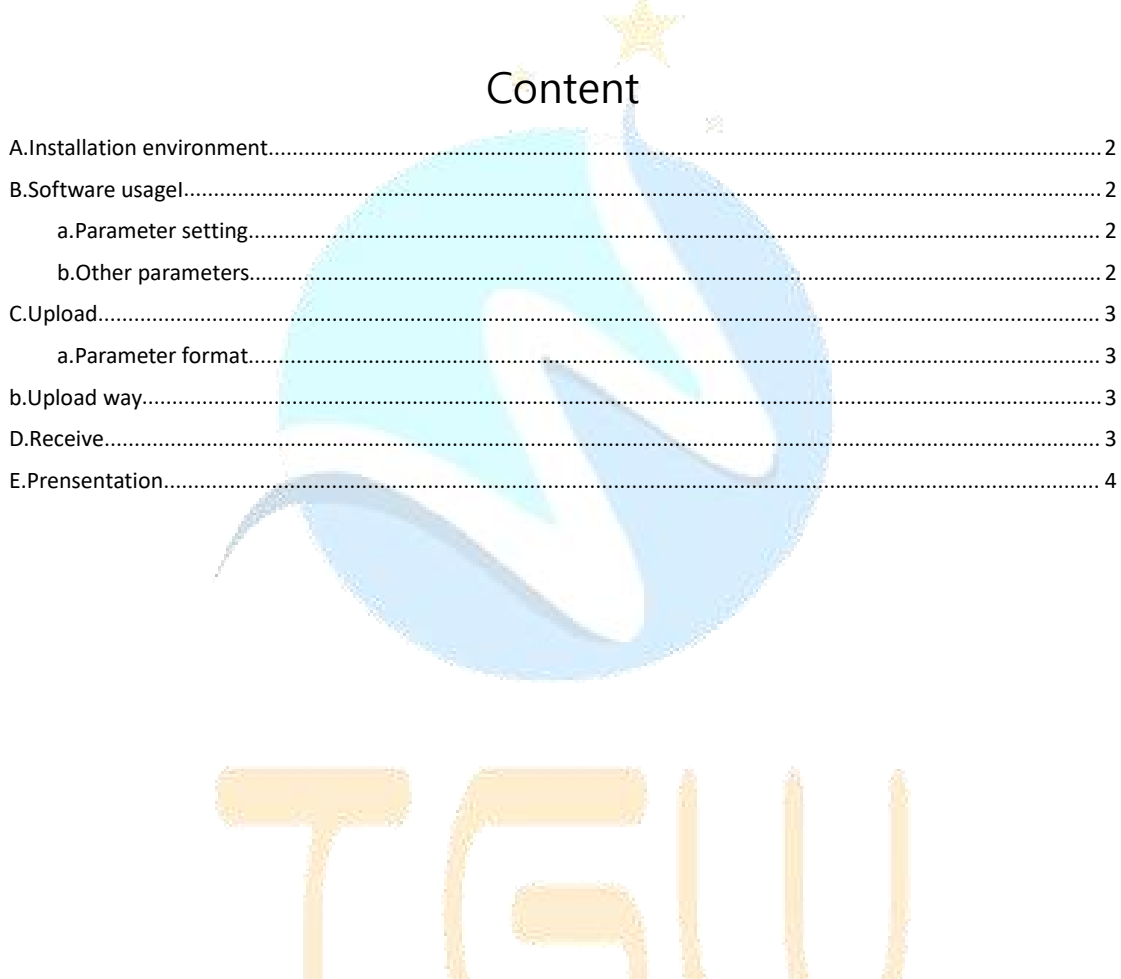

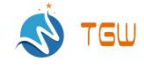

### <span id="page-1-0"></span>**A.Installation environment**

Software installation based on 64bit windows operate system Configuration due to the cameras connected Adopt MySQL for saving data,need install MySQL database in PC.

### <span id="page-1-1"></span>**B.Software usageI**

#### <span id="page-1-2"></span>a.Parameter setting

Select the corresponding country,click confirm to next

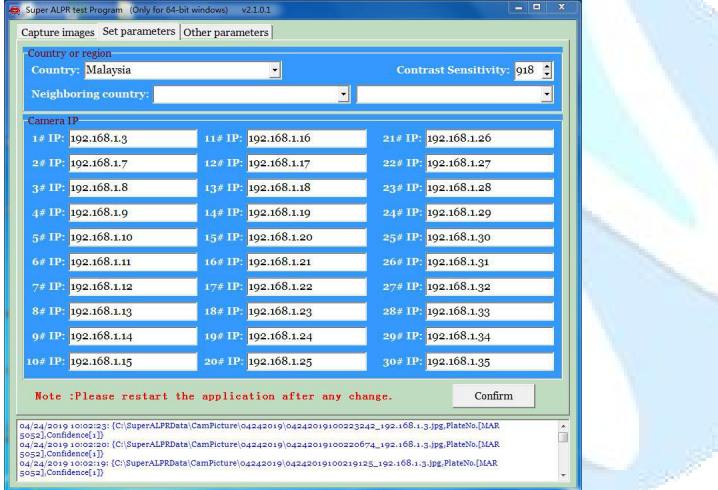

#### <span id="page-1-3"></span>b.Other parameters

Parking No., for distinguish different parking lot. Each parking lot have its fixed number, unique value URL upload adress, fixed format to upload

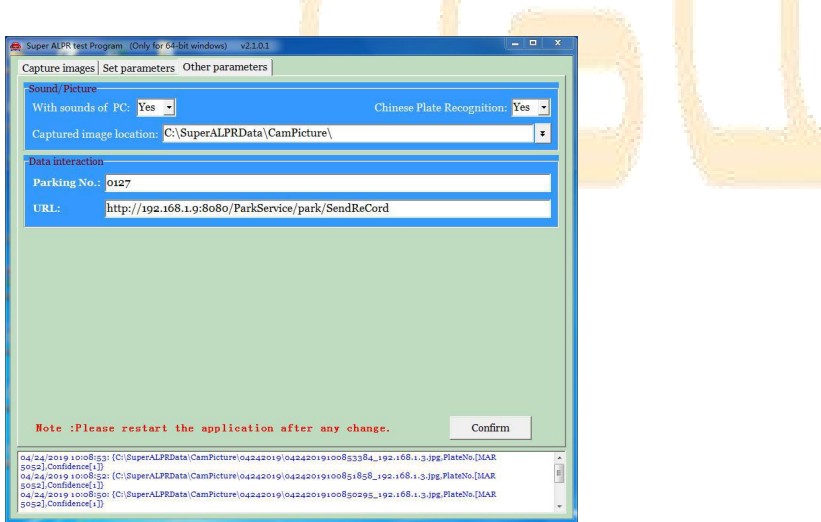

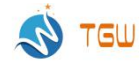

## <span id="page-2-0"></span>**C.Upload**

#### <span id="page-2-1"></span>a.Parameter format

Unified json data format

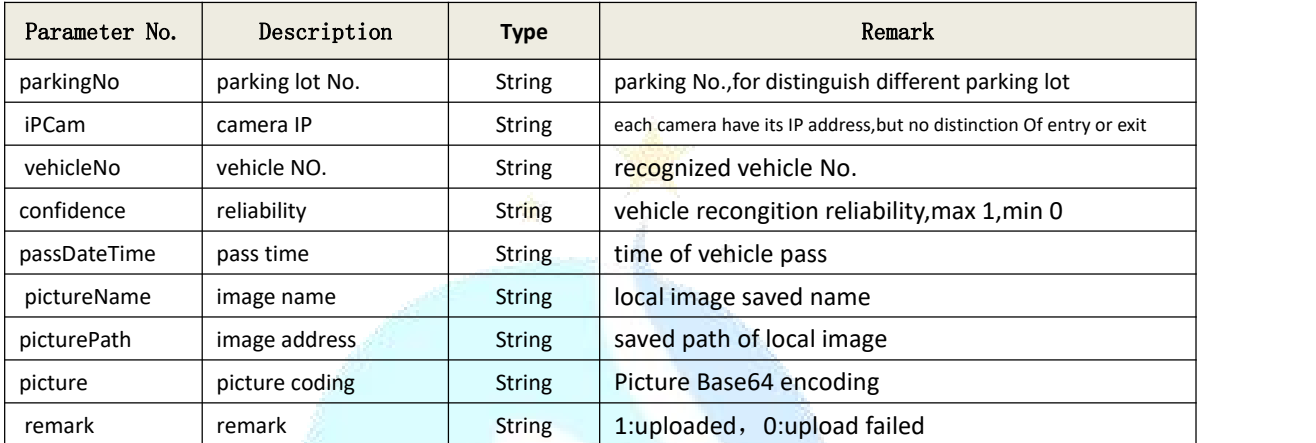

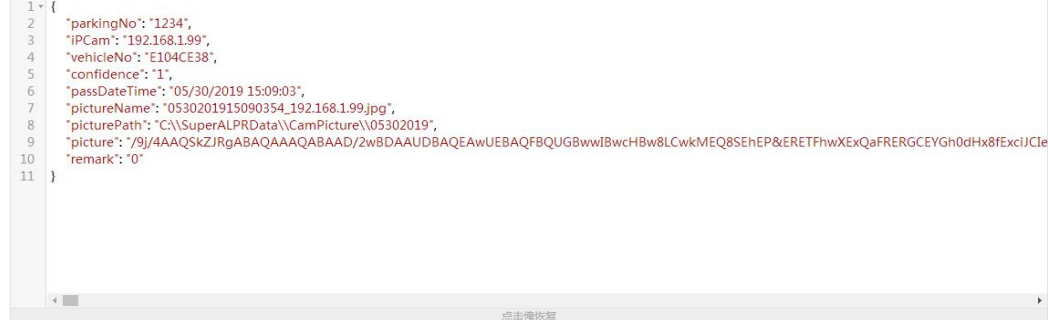

## <span id="page-2-2"></span>**b.Upload way**

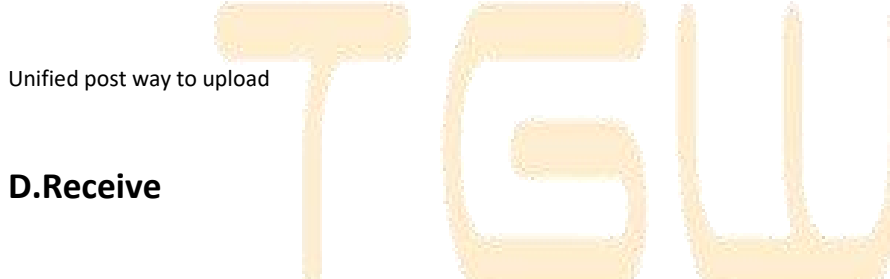

```
As the below picture,success will back to 0,failed back to 1,if upload failed this time,it would reuploa,till success.}<br>return result;
 \overline{\mathbf{r}}
```
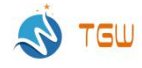

#### Method of converting data to json

```
/*<br>- * 将传送的数据转化成<u>json</u>(Convert the transferred data to <u>json</u>)<br>- * /
   public JSONObject getJSONParam(HttpServletRequest request){
           JSONObject jsonParam = null;
           Journalism = null;<br>try {<br>|/ 获取输入流(Get the input stream)<br>BufferedReader streamReader = new BufferedReader(new InputStreamReader(request.getInputStream(), "UTF-8"));<br>//写入数据到<u>Stringbuilder</u>(Write data to <u>Stringbuilder</u>)
                   The Somma political properties are to Stringpoliter)<br>String Builder sb = new StringBuilder();<br>String line = null;<br>While ((line = streamReader.readLine()) != null) {<br>sb.append(line);
                    j<br>jsonParam = JSONObject.fromObject(sb.toString());
                    // 直接将json信息打印出来(Print json information directly)<br>//System.out.println(jsonParam.toString());
           } catch (Exception e) {<br>e.printStackTrace();
           return jsonParam;
   \mathbf{r}Decode the transmitted picture
    /*<br>* 对字节数组字符串进行Base64解码并生成图片<br>* Base64 decoding of byte array
s.
          对于P数组子件中进行Dase04胜码开生成图片<br>Base64 decoding of byte array strings and generating images
    */<br>@SuppressWarnings("restriction")<br>public static boolean GenerateImage(String imgStr, String imgFilePath) {<br>imgStr=imgStr.replaceAll("&", "");//需要把&错换(Need to replace & replace)<br>if (imgStr == null){<br>// 图像数据为空(Image data 
                     return false;
            )<br>}else{<br>BASE64Decoder decoder = new BASE64Decoder();
                   BASE64Decoder = new BASE64Decoder();<br>try {<br>
// Base64解码(Base64 decoding)<br>
byte[] bytes = decoder.decodeBuffer(imgStr);<br>
for (int i = 0; i < bytes.length; ++i) {<br>
if (bytes[i] < 0) {// 调整异常数据(Adjust abnormal data)<br>
bytes[
                    )<br>// 生成图片(Generate image)<br>OutputStream out = new FileOutputStream(imgFilePath);<br>//www.com/stream out = new FileOutputStream(imgFilePath);
```
outputstream out<br>out.write(bytes);<br>out.flush(); out.close(); out.close(),<br>return true;<br>} catch (Exception e) {<br>return false;  $\mathbf{\mathcal{L}}$ 

<span id="page-3-0"></span>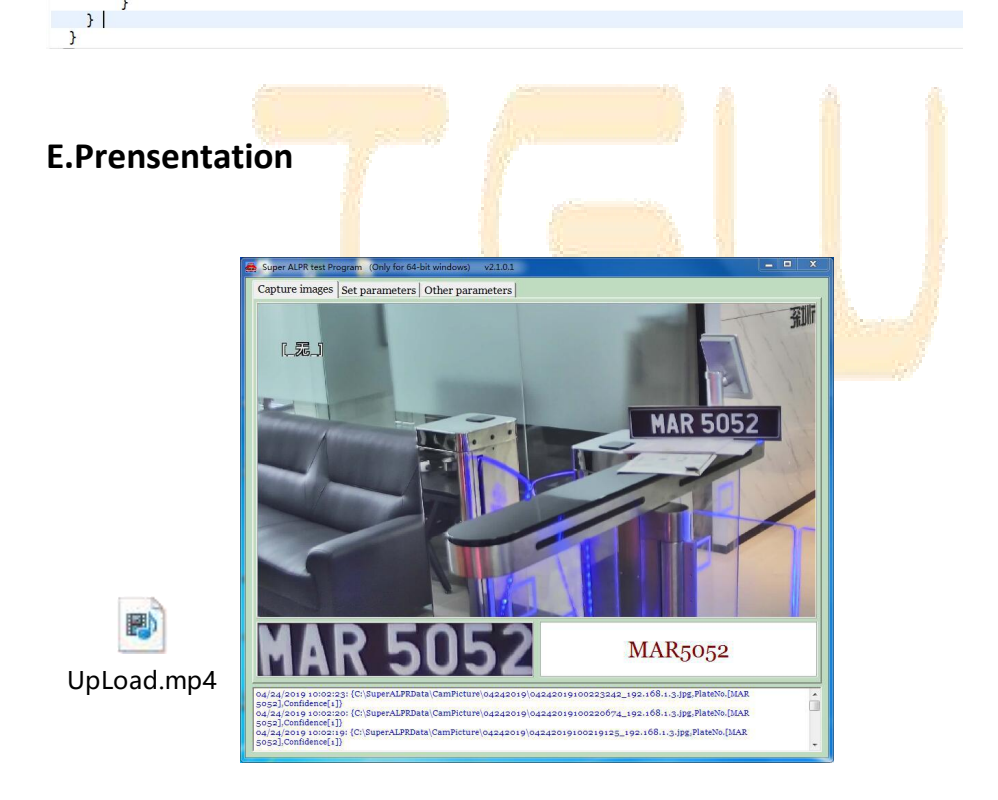